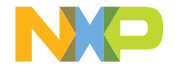

MC56F81000-EVK

# MC56F81000 EVALUATION KIT

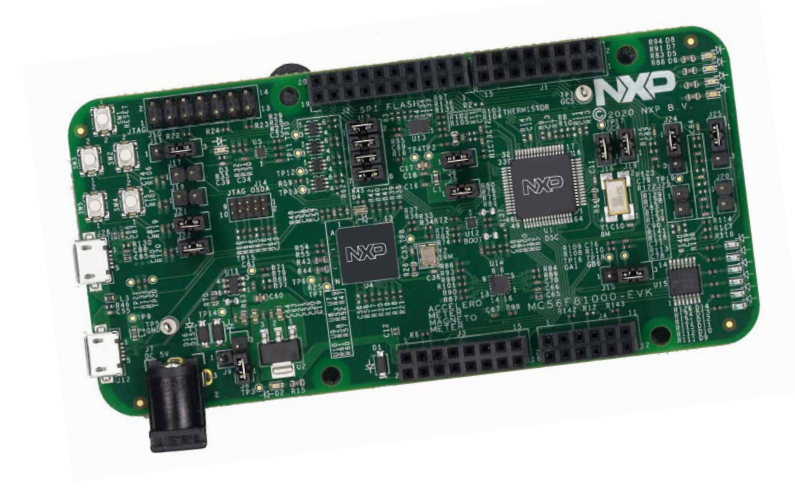

### GET TO KNOW THE MC56F81000-EVK

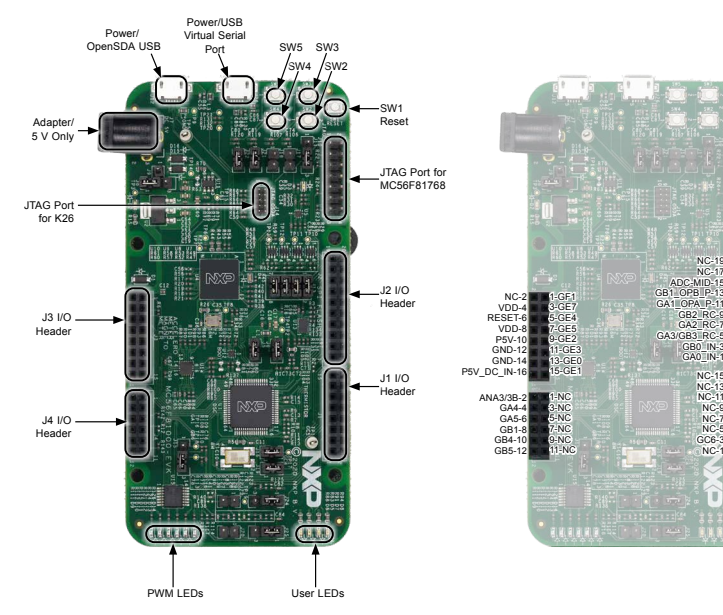

20-GC15 18-GC14 16-AREF 14-GND 12-GC9 10-GC8 8-GC10 6-GE7  $4 - \overline{GE6}$ 2-GF6

16-GC5 14-GC7 12-GF3  $10 - GCA$ 8-GF4 6-GF5  $4-GC2$ 2-GC3

NC-19 NC-17 ADC-MID-15

> GB<sub>2</sub> RC-9 GA<sub>2</sub> RC-

GB<sub>0</sub>\_IN-3 GA0\_IN-1

> $NC-1$ NC-13 NC-11  $NC-9$  $NC$  $NC$ GC6-3  $NC-1$

> > E

## OPERATION NOTES

- 1. MC56F81000-EVK can be powered by either of the USB connectors (J12, J26) or the adapter input (J7). Beware that only an adapter with 5 V output can be used.
- 2. When the board is powered up, a green LED D2 will illuminate, indicating 3.3 V is on. If the board is powered by the USB connector (J12), an orange LED D4 will also illuminate, indicating K26 is powered.
- 3. J12 is the onboard OpenSDA (realized by K26) connector that can be used to debug/program 56F81768.
- 4. J26 is the virtual serial port connector, which can be used by ROM bootloader. CP210x USB to UART bridge VCP drivers are needed.
- 5. J10 is the JTAG connector for MC56F81768. Remember to remove the four jumpers on J13 when this JTAG is used. This is to avoid the impact of on-board OPenSDA circuit.
- 6. J14 is the JTAG connector for the K26 firmware update.
- 7. Device boot from flash after reset by default, changing macro "ENTER\_ BOOTLOADER" in Project\_Settings> Startup\_code>Cpu.c to enable ROM bootloader. When "ENTER\_BOOTLOADER" is set, Boot ROM code is executed first out of reset. The ROM bootloader takes about 6 seconds to check the active communication port (I2 C, SCI) before the application code is executed.
- 8. The device runs in normal mode (50 MHz operation frequency) by default, setting macro "STARTUP\_FAST\_MODE" in Project\_Settings>Startup\_code>Cpu.c will configure the device to run in fast mode (100 MHz operation frequency).
- 9. Connect pin2 and pin3 of J11 to enable the external reset from SW1.

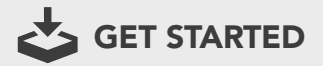

Download installation software and documentation under "Jump Start Your Design" at [www.nxp.com/](http://www.nxp.com/MC56F81000-EVK)MC56F81000-EVK.

### SUPPORT

Visit www.nxp.com/support for a list of phone numbers within your region.

#### **WARRANTY**

Visit www.nxp.com/warranty for complete warranty information.

#### [www.nxp.com](http://www.nxp.com/MC56F81000-EVK)/MC56F81000-EVK

NXP and the NXP logo are trademarks of NXP B.V. All other product or service names are the property of their respective owners. © 2020 NXP B.V.

Document Number: MC56F81000EVKQSG REV 0 Agile Number: 926-46971 Rev A